# *Designing Your 21st Century Accessible Classroom*

For over 30-years, AbleNet has been guided by the philosophy that every student, regardless of ability, can participate, communicate, learn and show measurable progress. Creating a classroom environment that offers a variety of accessible classroom-ready solutions will provide opportunities to increase communication, social skills, and problem solving skills while building independence.

Explore the benefit of creating 21st century classrooms in your school by selecting from the variety of available AbleNet solutions.

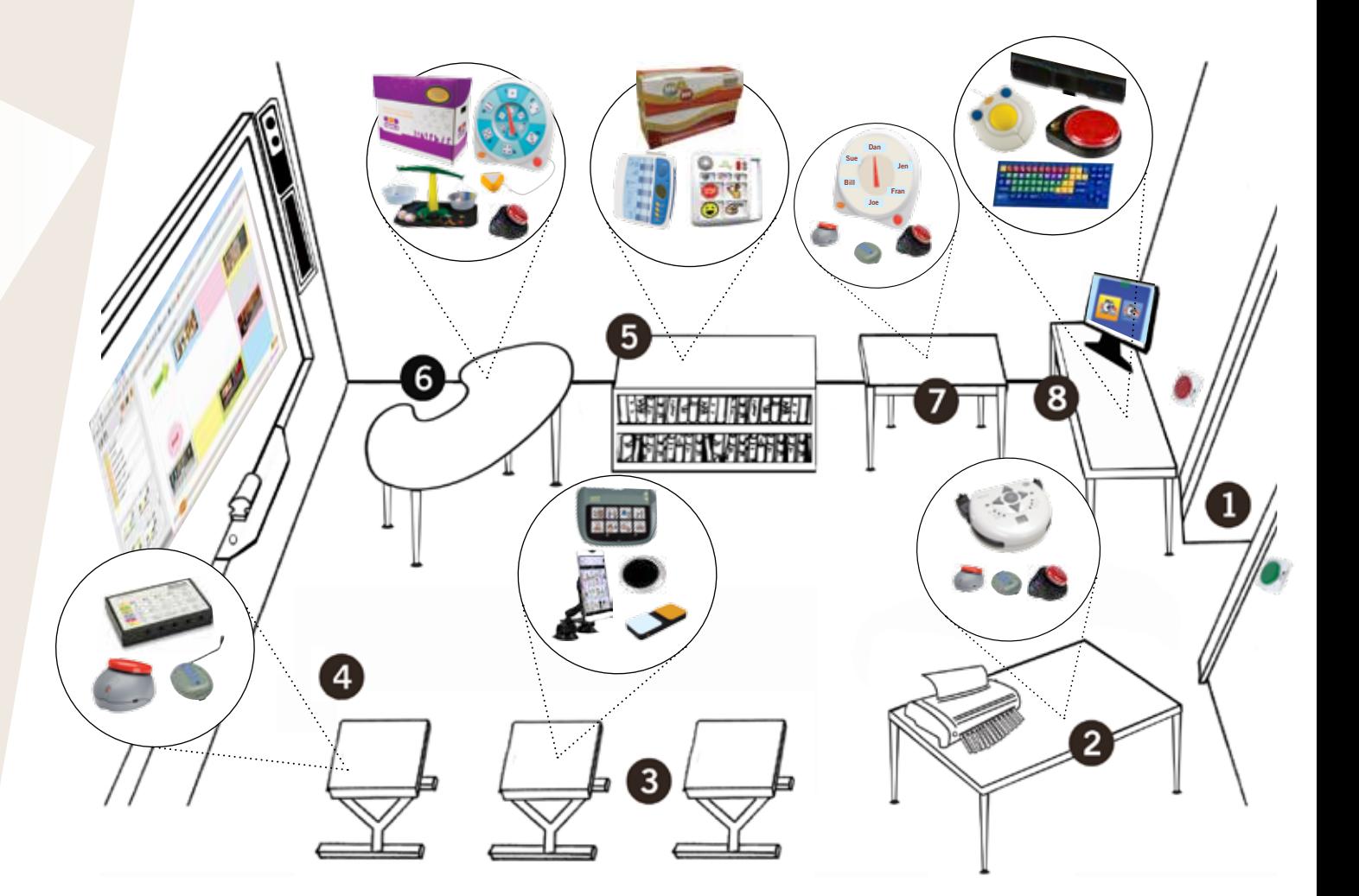

# *See how it works! Match the numbers to the diagram on the next page!*

The diagram provides you with a sample classroom layout for using assistive technology. It is appropriate for many educational settings, and can easily by adapted to suit your needs. Self-contained classrooms may choose to duplicate this layout, while inclusive settings can incorporate the set up examples into the classrooms.

# **Entrance**

Make "Hello" and "Goodbye" part of your classroom routine. Record each message into a TalkingBrix Communicator. Mount them where they can be activated by everyone going in and out of the door.

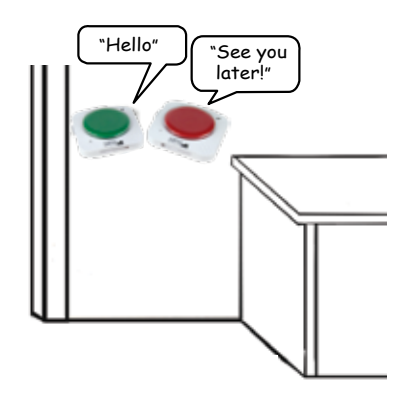

### 5 Literacy Area

For a real book experience, insert one of six pre-programmed **MEville to WEville** books into the **Bookworm** so students can read it on their own or with a friend.

Use included **QuickTalker 7** with overlays so students can talk about each lesson activity and read new words.

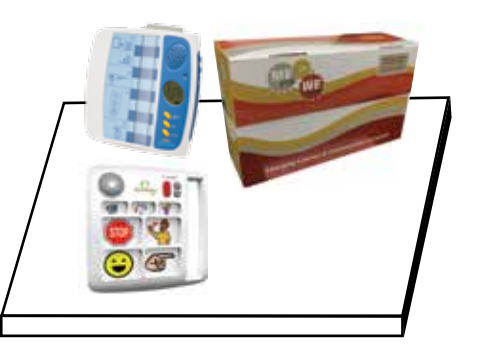

# 2 Project Table

Go Wireless! Plug electrical shredders or other appliances into the PowerLink 4 Control Unit to create a permanent transition skills center. Activate appliances using the **Jelly Beamer** wireless switch.

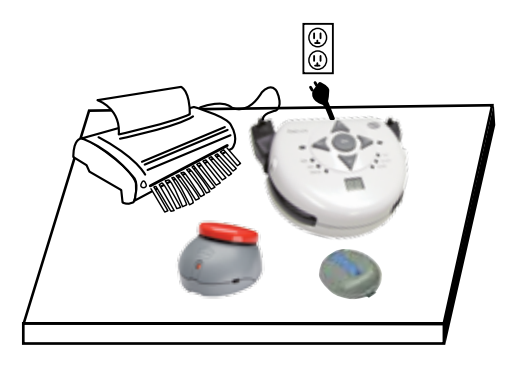

#### 6 Mathematics Area 7 Activity Center

Use the instructional strategies in **Equals Math** to provide math instruction with the use of the All-Turn-It spinner, and use Candy Corn Proximity switch so all students can be active math learners.

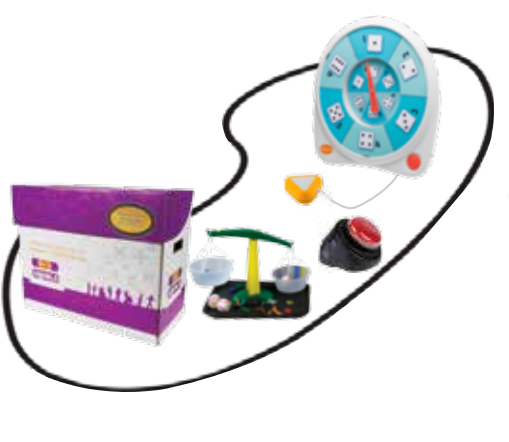

# 3 Class Instruction

Participate in the lesson! Use the **All-Turn-It spinner** and also Record messages on the **SuperTalker** and **QuickTalker** to support students communication opportunities specific to the day's activities and instruction. Use the **NEW Blue2** wireless switch to access messages on the iPad.

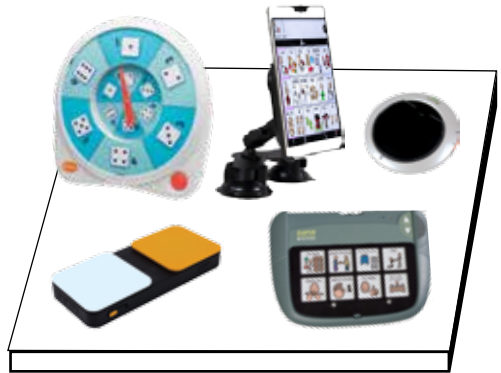

Morning Meeting Activities! Set up the All-Turn-It spinner to choose the day's helper and **LITTLE** Step-by-Step to assist students in participating in stating the date in daily calendar activities. Activate the spinner using the Jelly Beamer wireless switch.

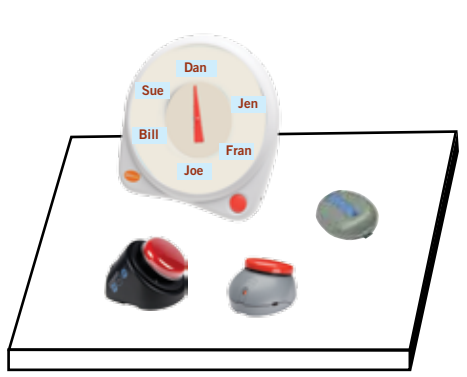

# 4 Interactive Whiteboard

Participate in instruction! Use accessible games and activities found in the **Equals Technology** Lesson Center with Hitch and switches to allow all students to participate and learn math concepts together.

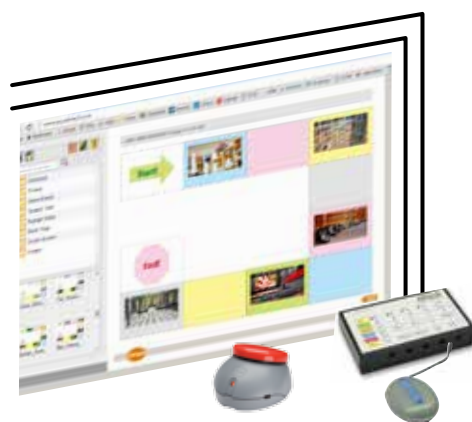

#### 8 Computer Center

Access for all! Using the **Chester Creek** Kinderboard keyboard provides visual supports for computer activities. BIGtrack provides alternative access to the mouse and cursor. myGaze Eye Gaze provides hands-free access to a variety of computer activities.

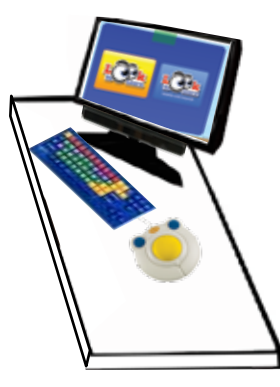